Quick Guide

© 2009 All Rights Reserved

*eMachines eM250* Series Quick Guide Original Issue: 10/2009

#### eMachines eM250 Series Notebook PC

| Model number:      |  |
|--------------------|--|
| 6                  |  |
| Serial number:     |  |
| Date of purchase:  |  |
|                    |  |
| Place of purchase: |  |

# Federal Communications Commission Declaration of Conformity

This device complies with Part 15 of the FCC Rules. Operation is subject to the following two conditions: (1) this device may not cause harmful interference, and (2) this device must accept any interference received, including interference that may cause undesired operation.

The following local Manufacturer /Importer is responsible for this declaration:

Product: Notebook PC

Brand: eMachines

Model Number: KAV60

Machine Type: eM250 series

Name of Responsible Party: Acer America Corporation

Address of Responsible Party: 333 West San Carlos St., San Jose

CA 95110, U.S.A.

Contact Person: Acer Representative

Phone No.: 1-254-298-4000

Fax No.: 1-254-298-4147

October 29, 2009

# **CE Declaration of Conformity**

#### We,

Acer Incorporated

8F, 88, Sec. 1, Hsin Tai Wu Rd., Hsichih, Taipei Hsien 221, Taiwan Contact Person: Mr. Easy Lai, e-mail:easy lai@acer.com.tw

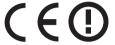

#### And.

Acer Europe SA

Via Cantonale, Centro Galleria 2 6928 Manno Switzerland

#### Hereby declare that:

Product: Notebook Computer

Trade Name: eMachines
Model Number: KAV60
Machine Type: eM250 series

Is compliant with the essential requirements and other relevant provisions of the following EC directives, and that all the necessary steps have been taken and are in force to assure that production units of the same product will continue comply with the requirements.

#### EMC Directive 2004/108/EC as attested by conformity with the following harmonized standards:

- -. EN55022, AS/NZS CISPR22, Class B
- -. EN55024
- -. EN61000-3-2 Class D
- -. EN61000-3-3

#### Low Voltage Directive 2006/95/EC as attested by conformity with the following harmonized standard:

-. EN60950-1

#### Council Decision 98/482/EC (CTR21):

(Applicable to product with pan- European single terminal connection to the Public Switched Telephone Network (PSTN).)

#### RoHS Directive 2002/95/EC on the Restriction of the Use of certain Hazardous Substances in Electrical and Electronic Equipment

-. The maximum concentration values of the restricted substances by weight in homogenous material are:

| Lead                | 0.1% | Polybrominated Biphenyls (PBB's)        | 0.1%  |
|---------------------|------|-----------------------------------------|-------|
| Mercury             | 0.1% | Polybrominated Diphenyl Ethers (PBDE's) | 0.1%  |
| Hexavalent Chromium | 0.1% | Cadmium                                 | 0.01% |

Directive 2005/32/EC of the European Parliament and of the Council with regard to Eco-design Requirements. R&TTE Directive 1999/5/EC as attested by conformity with the following harmonized standard:

- Article 3.1(a) Health and Safety
  - -. EN60950-1
  - -. EN62311
- Article 3.1(b) EMC
  - -. EN301 489-1
  - -. EN301 489-3 (Applicable to non-bluetooth wireless keyboard mouse set).
  - -. EN301 489-7
  - -. EN301 489-17
  - -. EN301 489-24
- Article 3.2 Spectrum Usages
  - -. EN300 440-2 (Applicable to non-bluetooth wireless keyboard mouse set).
  - -. EN300 328
  - -. EN301 511
  - -. EN301 893 (Applicable to 5GHz high performance RLAN).
  - -. EN301 908-1
  - -. EN301 908-2

Year to begin affixing CE marking 2009.

Regulation Center, Acer Inc.

| Easy Lai         | Oct. 29, 2009 |
|------------------|---------------|
| asy Lai /Manager | Date          |

# **Just for starters**

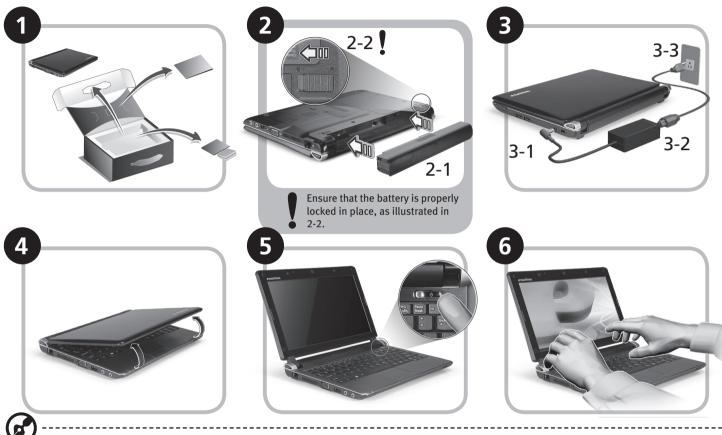

Illustrations are for reference only. Actual product specifications may vary.

# First things first

We would like to thank you for making an eMachines notebook your choice for meeting your mobile computing needs.

#### Your guides

To help you use your notebook, we have designed a set of guides\*:

First off, the Quick Guide helps you get started with setting up your computer.

For more on how your computer can help you to be more productive, please refer to the eMachines System User Guide. This guide contains detailed information on such subjects as system utilities, data recovery, expansion options and troubleshooting. In addition it contains warranty information and the general regulations and safety notices for your notebook. It is available in Portable Document Format (PDF) and comes preloaded on your notebook.

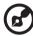

Note: Viewing the file requires Adobe Reader. If Adobe Reader is not installed on your computer, clicking on eMachines System User Guide will run the Adobe Reader setup program first. Follow the instructions on the screen to complete the installation. For instructions on how to use Adobe Reader, access the Help and Support menu.

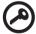

\* IMPORTANT NOTICE: Please note that the guides mentioned herein, whether in printed or electronic form, are for your reference only and except as provided in the specific warranty information contained in the eMachines System User Guide nothing contained in these guides shall constitute a representation or warranty by Acer with regard to the product you purchased. Acer expressly disclaims any liability for errors contained in the guides.

## **Network configuration**

This guide will help you configure your LAN and wireless network settings to enable you to connect to the Internet.

#### **Setting up LAN connection**

Simply plug in the LAN cable to the Ethernet (RJ-45) port. Please refer to "Left view" on page 8 for the location of the Ethernet port.

#### Setting up a wireless connection

- 1. Please switch on the wireless LAN using the switch on the front of your notebook.
- 2. Click the 🕎 icon on your system tray and choose the wireless access point you want to connect to.

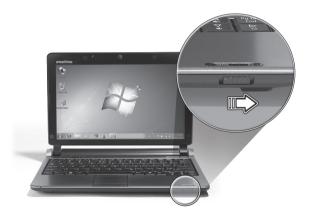

### Inserting a 3G SIM card (only for certain models)

Remove the battery and carefully insert a 3G SIM card into the 3G SIM card slot. Please refer to "Rear & base views" on page 9 for the location of the 3G SIM card slot.

# Your eMachines notebook tour

After setting up your computer as illustrated in the Just for starters section, let us show you around your new notebook.

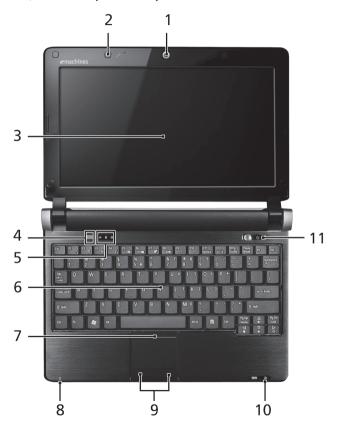

### **Top view**

| 11. | 1                  | 16                                             | December 1 - 1                                                                                                    |
|-----|--------------------|------------------------------------------------|----------------------------------------------------------------------------------------------------|
| #   | lcon               | Item                                           | Description                                                                                                    |
| 1   |                    | Webcam                                         | Web camera for video communication                                                                                  |
| 2   | <b>\rightarrow</b> | Microphone                                     | Internal microphone for sound recording.                                                                            |
| 3   |                    | Display screen                                 | Also called Liquid-Crystal Display (LCD), displays computer output.                                                 |
| 4   | *                  | Bluetooth<br>communication<br>switch/indicator | Enables/disables the Bluetooth function. Indicates the status of Bluetooth communication. (only for certain models) |
| 5   |                    | Status indicators                              | Light-Emitting Diodes (LED) that light up to show the status of the computer's functions and components.            |
| 6   |                    | Keyboard                                       | For entering data into your computer.                                                                               |
| 7   |                    | Touchpad                                       | Touch-sensitive pointing device which functions like a computer mouse.                                              |
| 8   |                    | Power Indicator                                | Indicates the computer's power status.                                                                              |
| 9   |                    | Click buttons<br>(left, and right)             | The left and right buttons function like the left and right mouse buttons.                                          |
| 10  | 35                 | Wireless LAN/3G<br>communication<br>indicator  | Indicates the status of Wireless LAN/3G communication. (only for certain models)                                    |
| 11  | Ф                  | Power button/<br>indicator                     | Turns the computer on and off.                                                                                      |

## **Closed front view**

| # | Icon | Item                             | Description                             |
|---|------|----------------------------------|-----------------------------------------|
| 1 | S.   | Wireless<br>communication switch | Enables/disables the wireless function. |

| Le | Left view |                                     |                                                                                                    |  |
|----|-----------|-------------------------------------|----------------------------------------------------------------------------------------------------|--|
| 2  | 윰         | Ethernet (RJ-45) port               | Connects to an Ethernet 10/100-based network.                                                                       |  |
| 3  |           | Ventilation slots and cooling fan   | Enable the computer to stay cool, even after prolonged use.  Note: Do not cover or obstruct the opening of the fan. |  |
| 4  |           | External display (VGA)<br>port      | Connects to a display device (e.g., external monitor, LCD projector).                                               |  |
| 5  | •<        | USB 2.0 port                        | Connects to USB 2.0 devices (e.g., USB mouse).                                                                      |  |
| 6  | 100       | Microphone-in jack                  | Accepts input from external microphones.                                                                            |  |
| 7  | റ         | Headphone/speaker/<br>line-out jack | Connects to line-out audio devices (e.g., speakers, headphones).                                                    |  |

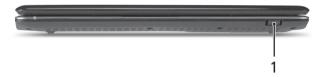

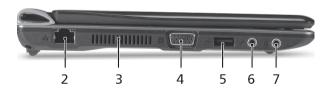

## Quick Guide

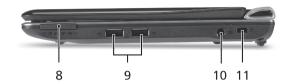

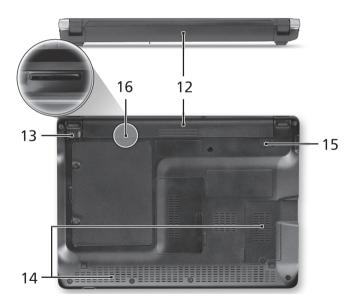

# Right view

| #  | lcon              | Item                                 | Description                                                                                                    |  |
|----|-------------------|--------------------------------------|----------------------------------------------------------------------------------------------------|--|
| 8  |                   | Multi-in-one card<br>reader          | Accepts Secure Digital (SD), MultiMediaCard (MMC), Memory Stick (MS), Memory Stick PRO (MS PRO), xD-Picture Card (xD). Note: Push to remove/install the card. Only one card can operate at any given time. |  |
| 9  | •<**              | USB 2.0 port                         | Connects to USB 2.0 devices (e.g., USB mouse).                                                                                                    |  |
| 10 | ===               | DC-in jack                           | Connects to an AC adapter.                                                                                                    |  |
| 11 | K                 | Kensington lock slot                 | Connects to a Kensington-compatible computer security lock.                                                                                                    |  |
| Re | Rear & base views |                                      |                                                                                                    |  |
| 12 | ∄                 | Battery bay                          | Houses the computer's battery pack.<br>Note: The battery shown is for reference only.<br>Your PC may have a different battery, depending<br>on the model purchased.                                        |  |
| 13 |                   | Battery lock                         | Locks the battery in position.                                                                                                    |  |
| 14 |                   | Ventilation slots and/or cooling fan | Enables the computer to stay cool, even after prolonged use.  Note: Do not cover or obstruct the opening of the fan.                                                                                       |  |
| 15 |                   | Battery release latch                | Releases the battery for removal.                                                                                                    |  |
| 16 |                   | 3G SIM card slot                     | Accepts a 3G SIM card for 3G connectivity.(only for certain models)                                                                                                    |  |

## **Specifications**

| Item                  | Description                                                                                                    |
|-----------------------|----------------------------------------------------------------------------------------------------|
| Operating system      | Genuine Windows® 7 Starter<br>Genuine Windows® 7 Home Basic (China only)                                                                                                    |
| Platform              | Intel <sup>®</sup> Atom <sup>™</sup> processor<br>Mobile Intel <sup>®</sup> 945GSE Express Chipset<br>Mobile Intel <sup>®</sup> 82801GBM Chipset                                                         |
| System memory         | <ul> <li>Single channel with one soDIMM slot</li> <li>DDR2 533/667 MHz SDRAM memory interface design</li> <li>soDIMM slot: Supports 1 GB / 2 GB soDIMMs for total system memory of up to 2 GB</li> </ul> |
| Display               | 10.1" high-brightness LCD                                                                                                    |
| Graphics              | Mobile Intel® 945GSE Express Chipset                                                                                                    |
| Storage               | 2.5" 9.5 mm 160 GB or larger hard disk drive<br>Multi-in-1 card reader                                                                                                    |
| Audio                 | High-definition audio support<br>Two built-in stereo speakers<br>MS-Sound compatible<br>Built-in digital microphone<br>Optimized Dolby® Headphone technology                                             |
| Communication         | Integrated webcam, supporting 0.3-megapixel resolution WLAN: Acer InviLink™ 802.11b/g Wi-Fi CERTIFIED® network connection LAN: 10/100 Mbps Fast Ethernet WPAN: Bluetooth® 2.1+EDR                        |
| Privacy control       | BIOS user, supervisor, HDD passwords<br>Kensington lock slot                                                                                                    |
| Dimensions and weight | 258.5 (W) x 184 (D) x 25.4 (H) mm<br>(10.17 x 7.24 x 1 inches)<br>1.11 kg (2.44 lbs.) for SKUs with 3-cell battery pack<br>1.27 kg (2.79 lbs.) for SKUs with 6-cell battery pack                         |

| Power         | 24.4 W 2200 mAh 3-cell Li-ion battery pack • 3.15-hour battery life 48.8 W 4400 mAh 6-cell Li-ion battery pack • 6-hour battery life 57.7 W 5200 mAh 6-cell Li-ion battery pack • 7.5-hour battery life 30 W adapter with power cord ENERGY STAR® |
|---------------|----------------------------------------------------------------------------------------------------|
| Input devices | 84-/85-/88-key keyboard with 1.6 mm (minimum) key<br>travel<br>Touchpad pointing device with two buttons                                                                                                    |
| 1/0           | Multi-in-1 card reader<br>Three USB 2.0 ports<br>External display (VGA) port<br>Headphone/speaker/line-out jack<br>Microphone-in jack<br>Ethernet (RJ-45) port<br>DC-in jack for AC adapter                                                       |
| Environment   | Temperature: Operating: 5 °C to 35 °C Non-operating: -20 °C to 65 °C Humidity (non-condensing): Operating: 20% to 80% Non-operating: 20% to 80%                                                                                                   |

Note: The specifications listed above are for reference only. The exact configuration of your PC depends on the model purchased.

Free Manuals Download Website

http://myh66.com

http://usermanuals.us

http://www.somanuals.com

http://www.4manuals.cc

http://www.manual-lib.com

http://www.404manual.com

http://www.luxmanual.com

http://aubethermostatmanual.com

Golf course search by state

http://golfingnear.com

Email search by domain

http://emailbydomain.com

Auto manuals search

http://auto.somanuals.com

TV manuals search

http://tv.somanuals.com